sebelum pengembang menyetujui lokasi informasi di situs web dan aplikasi mereka sebelum mereka mulai membangun antarmuka menggunakan kode. Pembingkaian kawat dapat dengan mudah dilakukan dengan tangan atau menggunakan perangkat lunak khusus [10].

#### **F. Prototype**

Prototype adalah pendekatan rekayasa perangkat lunak yang secara langsung menunjukkan bagaimana perangkat lunak atau komponen perangkat lunak bekerja sebelum tahap pembuatan yang sebenarnya dilakukan. Tahap prototyping adalah tahap tercepat. Strategi utama pembuatan prototype adalah bekerja terlebih dahulu dan memberikan hasil kepada pengguna sesegera mungkin. [11].

#### **G.Figma**

Figma merupakan editor grafis vektor (alat untuk membuat pola) dengan berbasis web serta fitur offline tambahan yang terdapat di desktop untuk platform Mac OS dan Windows. Fitur yang terdapat pada Figma berfokus pada penggunaan antarmuka pengguna dan desain pengalaman pengguna dengan kolaborasi waktu nyata (real- time). Figma digunakan untuk membuat desain digital sekaligus prototyping [12].

# **BAB III**

# **ANALISIS DAN PEMBAHASAN**

#### **A. Pekerjaan Kegiatan**

## **1. Pekerjaan Secara Umum**

Ketika melakukan PKL di DINPORABUDPAR penulis mengikuti aturan yang ada di Kantor DINPORABUDPAR Banyumas. Aturan tersebut meliputi:

- a. Jam berangkat kantor pukul 7.30 WIB dan pulang pada pukul 15.30 pada hari Senin-Kamis, 15.15 pada hari Jum'at.
- b. Berpakaian bebas dan sopan.
- c. Memiliki waktu istirahat kantor pada pukul 12.00-13.00.

Penulis ditempatkan sebagai staf bidang olahraga yang bertempat di GOR Satria Purwokerto. Pekerjaan perancangan sistem informasi berbasis website dibagi menjadi tiga bagian, yaitu desain UI/UX, front-end, dan back-end. Penulis bertanggung jawab pada desain UI/UX dan prototype. Rekan Jiddan bertugas membuat front-end serta rekan Rivan di bagian back-end. Kemudian perancangan database dikerjakan bersama-sama. Dalam melakukan pekerjaan penulis dan rekan-rekan dibimbing langsung oleh Bapak Ade sebagai pembimbing yang memberikan tugas perancangan website sistem informasi atlet.

## **2. Pekerjaan Secara Khusus**

Selama melaksanakan PKL/KP penulis melakukan pekerjaan sesuai instruksi dari DINPORABUDPAR yaitu merancang Sistem Informasi Atlet. Dalam perancangan tersebut penulis melakukan beberapa tahapan pekerjaan yaitu:

## **a. Perencanaan Komponen Website SI Atlet**

Setelah diberikan tugas oleh pembimbing untuk membuat sistem informasi yang dapat digunakan untuk mengolah data atlet, penulis melakukan perencanaan komponen yang perlu dibuat dalam projek. Komponen SI Atlet dibuat berdasarkan wawancara dengan pembimbing dan database yang telah diberikan. Dari wawancara dengan pembimbing PKL/KP didapatkan fitur yang dibutuhkan Sistem Informasi Atlet diantaranya:

- 1) Fitur CRUD (Create, Read, Update, dan Delete) data atlet, pelatih, dan cabang olahraga,
- 2) Fitur filter data atlet, pelatih, dan cabang olahraga,
- 3) Fitur pencarian data atlet, pelatih, dan cabang olahraga,
- 4) Fitur ekspor ke ekstensi excel.
- 5) Fitur Login untuk pegawai.

Kemudian dari database yang telah diberikan didapatkan data-data yang perlu ditampilkan di dalam website SI Atlet, diantaranya: data atlet, data prestasi, data pelatih, dan data cabang olahraga.

#### **b. Perancangan** *Wireframe* **Webiste SI Atlet**

Dalam tahapan ini, penulis membuat *wireframe* berdasarkan perencanaan sebelumnya menggunakan aplikasi Figma. Wireframe berisi gambaran kasar dari tampilan website SI Atlet. *Wireframe* dibuat agar memudahkan dalam merancang desain UI UX sehingga terlalu menyulitkan apabila ada revisi.

#### **c. Perancangan UI UX Website SI Atlet**

Pada tahap ini, penulis membuat desain UI UX dan *prototype* berdasarkan wireframe yang sudah dibuat. Dalam tahapan ini penulis berdiskusi dengan rekan PKL/KP mengenai *pallete* warna dan font yang digunakan dalam *website*.

## **B. Analisa dan Pembahasan Hasil Pekerjaan**

1. Pembuatan Wireframe

Tahapan awal dalam pembuatan proyek ini adalah membuat *wireframe*  menggunakan aplikasi Figma. Wireframe berfungsi untuk membuat gambaran kasar mengenai tata letak website SI Atlet sebelum nantinya masuk kedalam tahap desain dan *coding*.

#### a. Halaman Login

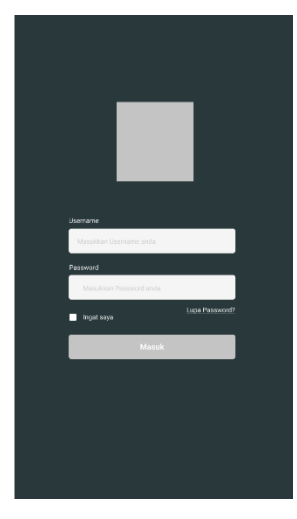

Gambar 3.1.1 Wireframe Halaman Login

Ada dua jenis inputan yang digunakan dalam halaman login yaitu username dan password. Username dan password didapat oleh pengguna dari admin. Letak input ada disebelah kanan halaman agar mudah untuk dijangkau oleh mata.

b. Halaman Dashboard

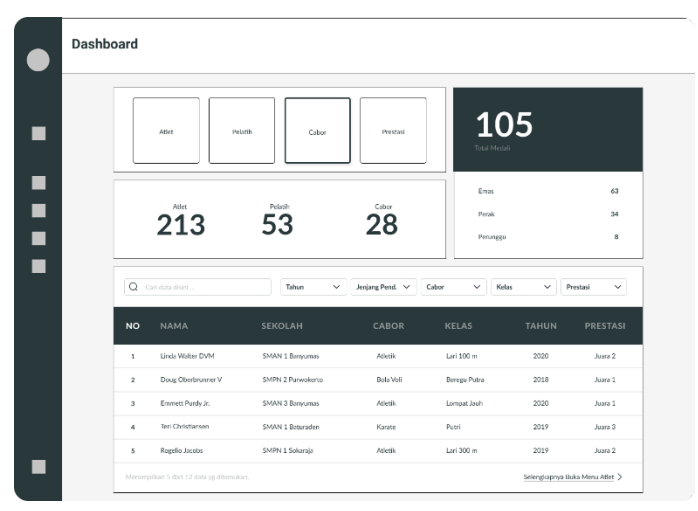

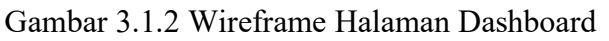

Dashboard merupakan halaman pertama yang ditampilkan ketika pengguna berhasil masuk ke dalam sistem informasi. Ada 4 layout utama yang ada di halaman dashboard diantaranya tombol navigasi menu, rekap data atlet, pelatih, serta cabor, rekap data medali, dan preview tabel data

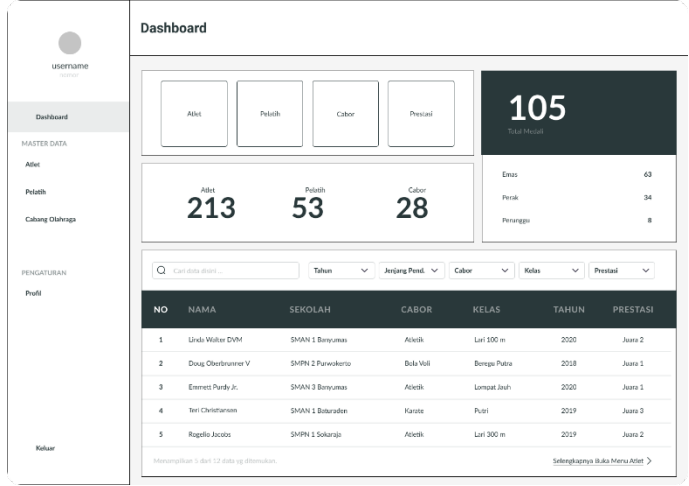

altet. Letak layout disesuaikan dengan prioritas kebutuhan pengguna dari sebelah kiri atas ke sebelah kanan.

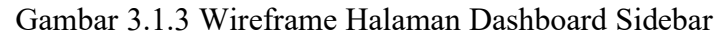

Pada setiap menu terdapat sidebar navigasi yang berfungsi untuk memilih menu yang ada pada website.

c. Halaman Data Atlet

|                          | Atlet          |                        |                   |                |              |               |                          |                                                |
|--------------------------|----------------|------------------------|-------------------|----------------|--------------|---------------|--------------------------|------------------------------------------------|
| username<br>ntmor        |                | Export +               |                   |                |              | F Tambah Data |                          | 17 Filter                                      |
| Dashboard<br>MASTER DATA | <b>NO</b>      | <b>NAMA</b>            | <b>SEKOLAH</b>    | CABOR          | <b>KELAS</b> | <b>TAHUN</b>  | <b>PRESTASI</b>          |                                                |
| Atlet                    | $\mathbf{1}$   | Linda Walter DVM       | SMAN 1 Banyumas   | Atletik        | Lari 100 m   | 2020          | Juana 2                  | $\left[\alpha\right]\left[\vec{\sigma}\right]$ |
| Pelatih                  | $\overline{z}$ | Doug Obrrhrunner V     | SMPN 2 Purwokerto | Bola Voli      | Berres Putra | 2018          | Asset 1                  | 2 0                                            |
| Cabang Olahraga          | $\mathbf{a}$   | Emmett Punty Jr.       | SMAN 3 Banyumas   | <b>Atletik</b> | Lompat Jauh  | 2020          | Autora 1                 | $\boxed{\text{C}}$<br>$\boxed{\mathscr{O}}$    |
|                          | 4              | Teri Christiansen      | SMAN 1 Baturaden  | Karate.        | Putri        | 2019          | Juana 3                  | o<br>$\boxed{\mathscr{O}}$                     |
|                          | s              | Rogelio Jacobs         | SMPN 1 Sokaraja   | Affetik        | Larl 300 m   | 2019          | Asses 2                  | $(2)$ <sup><math>(</math></sup>                |
| PENGATURAN<br>Profil     |                | Menempliken 5 dari 213 |                   |                |              | Halaman ke    | $\mathbf{1}$<br>dari 100 | ٠<br>٠<br>Cata telah dihapus                   |
| Keluar                   |                |                        |                   |                |              |               |                          |                                                |

Gambar 3.1.4 Wireframe Halaman Atlet

Halaman atlet terdiri dari export, tambah data, filter, serta tabel yang berisi data atlet. Halaman ini juga bisa digunakan untuk menghapus dan mengedit data. Pencarian dan filter tahun, jenjang pendidikan, cabor, kelas, dan prestasi sendiri berada akan ditampilkan apabila tombol filter aktif seperti pada gambar 3.5. Selain itu di bawah tabel juga terdapat fitur pagination untuk berpindah halaman.

| username             | Atlet          |                        |                   |                                 |              |                       |                          |                                         |
|----------------------|----------------|------------------------|-------------------|---------------------------------|--------------|-----------------------|--------------------------|-----------------------------------------|
| nomor                | Export T       |                        |                   |                                 |              | <b>F</b> Tambah Data  |                          | $27$ Filter                             |
| Dashboard            |                | Q Cari data disiri     | Tahun             | Jerjang Pend. ~<br>$\checkmark$ | Cabor        | Kelas<br>$\checkmark$ | Prestasi<br>$\checkmark$ | $\checkmark$                            |
| MASTER DATA<br>Atlet | <b>NO</b>      | <b>NAMA</b>            | SEKOLAH           | CABOR                           | <b>KELAS</b> | <b>TAHUN</b>          | <b>PRESTASI</b>          |                                         |
| Pelatih              | $\mathbf{1}$   | Linda Walter DVM       | SMAN 1 Bznyumzs   | Atletik                         | Lari 100 m   | 2020                  | Astro 2                  | $\alpha$ $\alpha$                       |
| Cabang Olahraga      | $\,$           | Doug Oberbrunner V     | SMPN 2 Purwokerto | Bola Voll                       | Beregu Putra | 2018                  | Juan 1                   | 2 0                                     |
|                      | $\mathbf{3}$   | Emmett Purdy Jr.       | SMAN 3 Banyumas   | Atletik                         | Lompat Jauh  | 2020                  | Aska 1                   | $\boxed{\mathscr{O}}$<br>$\boxed{\Box}$ |
| PENGATURAN           | $\overline{a}$ | Teri Christiansen      | SMAN 1 Baturaden  | Karate                          | Putri        | 2019                  | Astra 3                  | $\Box$<br>$\vartheta$                   |
| Profil               | 5              | Rogelio Jacobs         | SMPN 1 Sokaraja   | Atletik                         | Lari 300 m   | 2019                  | Assra 2                  | 向<br> 2                                 |
|                      |                | Menamplikan 5 dari 213 |                   |                                 |              | Halaman ke            | $\,$ 1 $\,$<br>dari 100  | $\leftarrow$<br>Cata telah cihapus      |
| Keluar               |                |                        |                   |                                 |              |                       |                          |                                         |

Gambar 3.1.5 Wireframe Halaman Atlet Filter Aktif

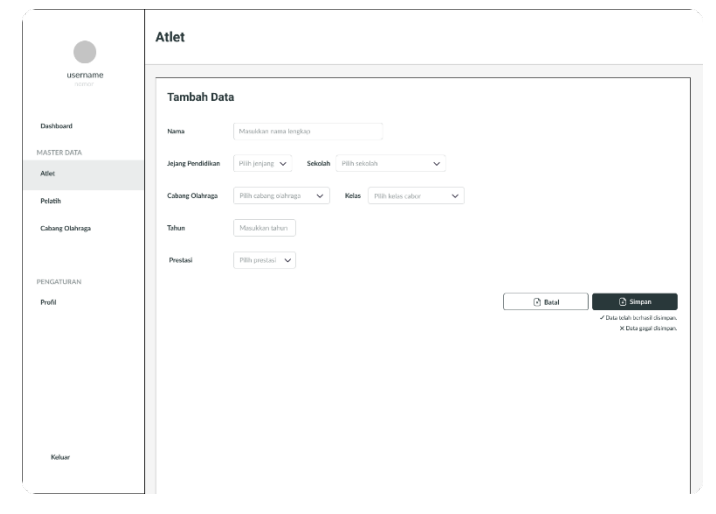

Gambar 3.1.6 Wireframe Halaman Tambah Atlet

Pada halaman tambah atlet pengguna akan dimintai total 7 inputan. Tidak semua inputan diisi dengan cara diketik. Seperti masukkan untuk data sekolah, data sekolah akan otomatis terfilter tergantung dengan jenjang pendidikan yang dipilih. Begitu pula dengan kelas cabang olahraga, masukkan kelas cabor akan terfilter sesuai dengan cabang olahraga yang dipilih.

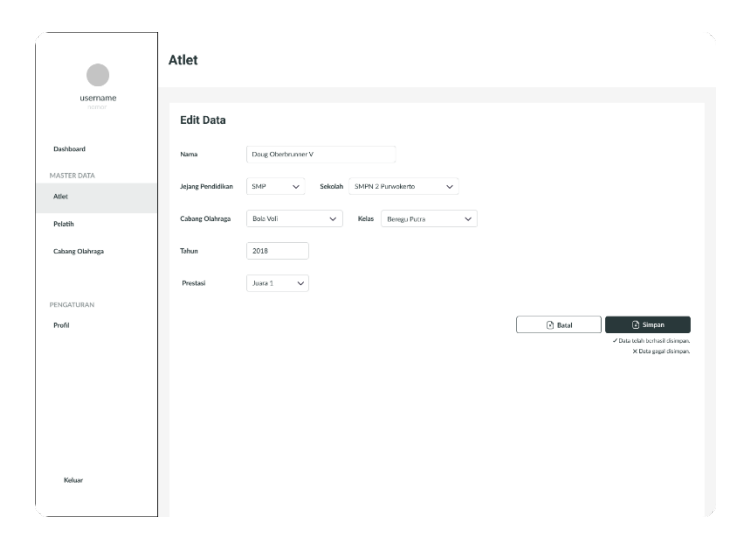

Gambar 3.1.7 Wireframe Halaman Edit Atlet

Ketika halaman edit atlet muncul maka kotak input akan otomatis terisi dengan data yang akan diedit.

d. Halaman Data Pelatih

Halaman data pelatih memiliki layout yang hampir sama dengan data atlet, yang membedakan hanya pada data yang ditampilkan masukkan. Begitu pula layout pada halaman tambah pelatih dan edit pelatih, yang membedakan hanya pada masukkan yang diminta.

|                          | Pelatih                  |                       |                            |                |                                                        |
|--------------------------|--------------------------|-----------------------|----------------------------|----------------|--------------------------------------------------------|
| username<br>nomon        |                          | Export 个              |                            |                | <b>Tambah Data</b><br>$27$ Filter                      |
| Dashboard<br>MASTER DATA | <b>NO</b>                | <b>NAMA</b>           | <b>INSTANSI</b>            | <b>CABOR</b>   |                                                        |
| Atlet                    | $\mathbf{1}$             | Jermaine Zemlak MD    | PENGKAB PRSI KABJBANYUMAS  | Renang         | $\alpha$ <sub>0</sub>                                  |
| Pelatih                  | $\overline{2}$           | Sammy Roob            | PENGKAB PELTI KAB BANYUMAS | Trnis Lapangan | o<br>$\left[\partial_{-}\right]$                       |
| Cabang Olahraga          | $\overline{\mathbf{3}}$  | Wilma D'Hara          | PENGKAB PBSI KABJBANYUMAS  | Bola Boli      | ō<br>Ø.                                                |
|                          | $\Delta$                 | Mr. Tommy Beahan      | PENGKAB FORKI KABJIANYUMAS | Karate         | ō<br>Ø.                                                |
|                          | $\overline{\phantom{a}}$ | Kayla McCullough      | PENGKAB FORKI KAB BANYUMAS | Karate         | ō<br>12                                                |
| PENGATURAN<br>Profil     |                          | Menamplikan 5 dari 93 |                            |                | Halaman ke<br>dari 100<br>٠<br>٠<br>Cata telah cihapus |
| Keluar                   |                          |                       |                            |                |                                                        |

Gambar 3.1.8 Wireframe Halaman Pelatih

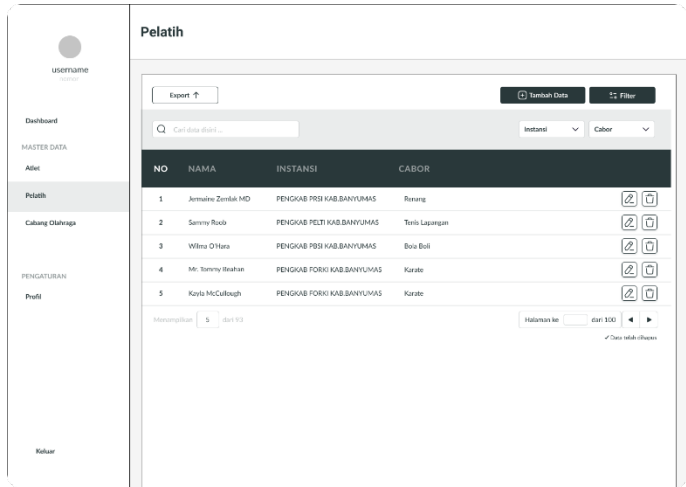

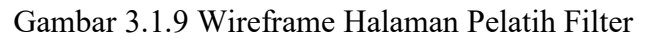

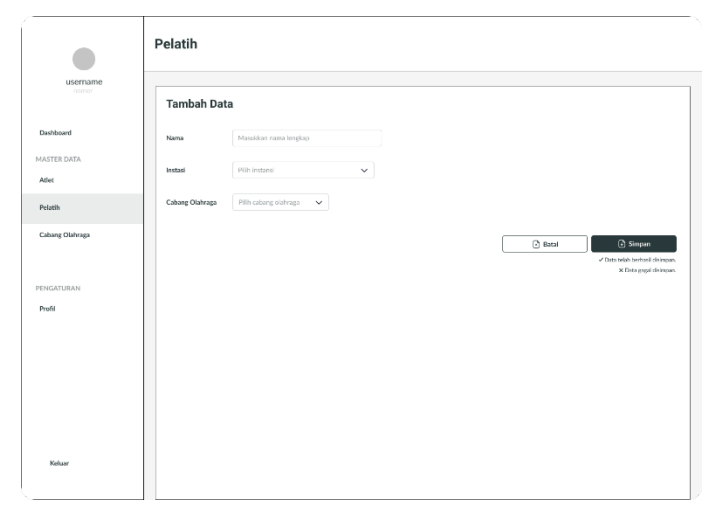

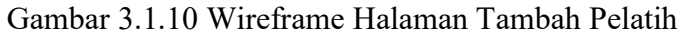

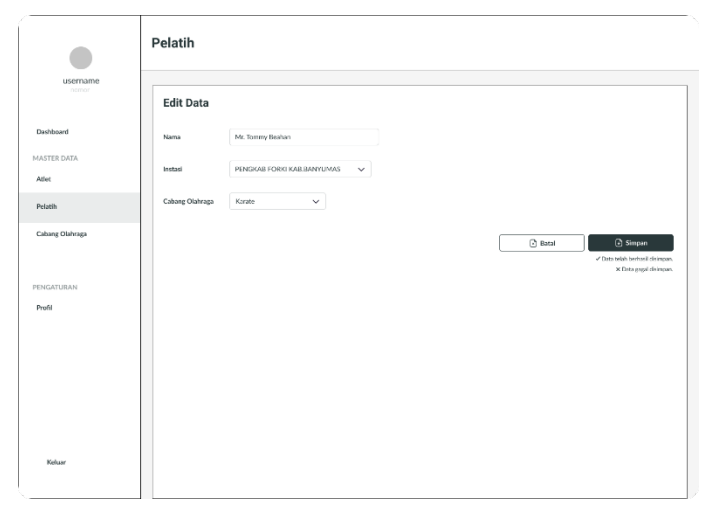

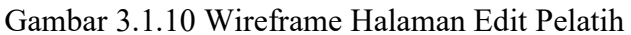

e. Halaman Data Cabang Olahraga

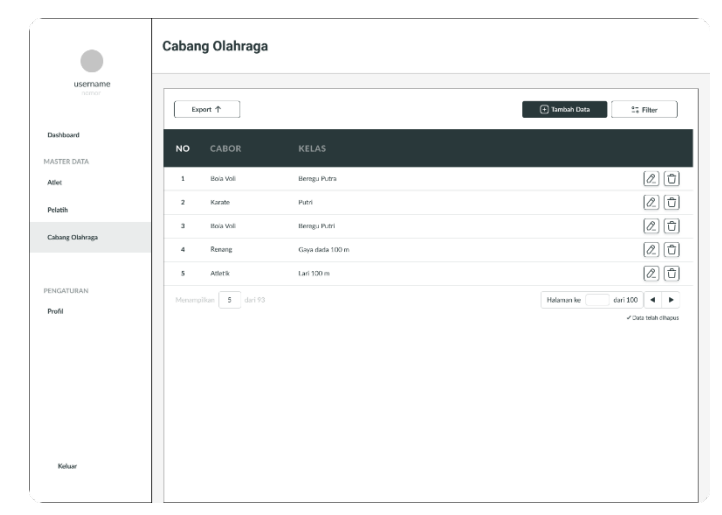

Gambar 3.1.11 Wireframe Halaman Cabang Olahraga

Halaman cabang olahraga juga memiliki tata letak yang sama dengan halaman atlet dan pelatih.

|                      | Cabang Olahraga            |                 |                                                         |
|----------------------|----------------------------|-----------------|---------------------------------------------------------|
| username<br>nomor    | Export 个                   |                 | Tambah Data<br>17 Filter                                |
| Dashboard            | Q Cari data disini         |                 | Cabor<br>$\checkmark$                                   |
| MASTER DATA<br>Atlet | <b>NO</b><br>CABOR         | <b>KELAS</b>    |                                                         |
| Pelatih              | Bola Voli<br>$\mathbf{1}$  | Beregu Putra    | $\boxed{0}$<br>ø                                        |
| Cabang Olahraga      | $\overline{a}$<br>Karate   | Putri           | ø<br>$\boxed{0}$                                        |
|                      | $\mathfrak z$<br>Bola Voli | Beregu Putri    | ø<br>o                                                  |
| PENGATURAN           | $\boldsymbol{4}$<br>Renang | Gaya dada 100 m | ø<br>$\boxed{\text{O}}$                                 |
| Profil               | 5<br><b>Atletik</b>        | Lari 100 m      | $\mathbb{Z}[\mathbb{G}]$                                |
|                      | Menamplikan 5 dari 93      |                 | Halaman ke<br>$diri 100$ 4 $b$<br>/ Data telah dihecers |
| Keluar               |                            |                 |                                                         |

Gambar 3.1.12 Wireframe Halaman Cabang Olahraga Filter

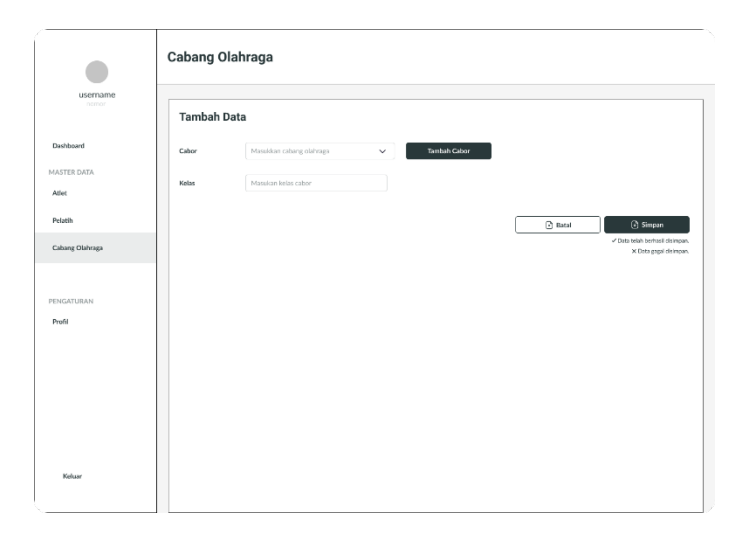

Gambar 3.1.13 Wireframe Halaman Tambah Cabang Olahraga Halaman tambah cabang olahraga digunakan untuk menambahkan cabang olahraga atau kelas cabang olahraga baru ke dalam database.

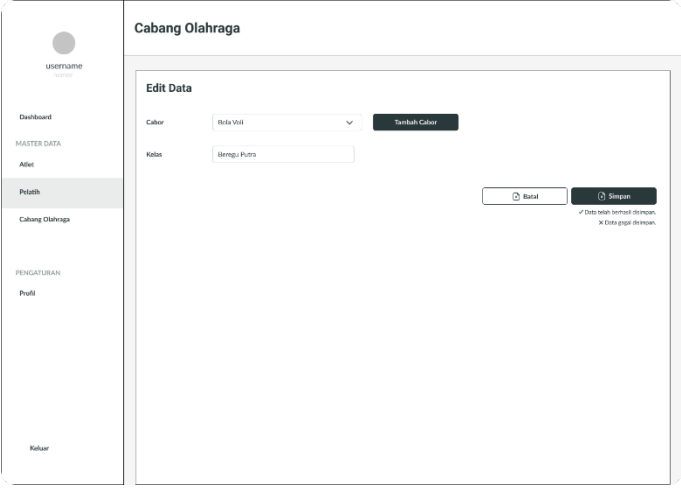

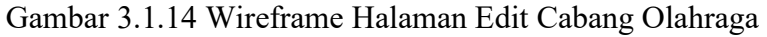

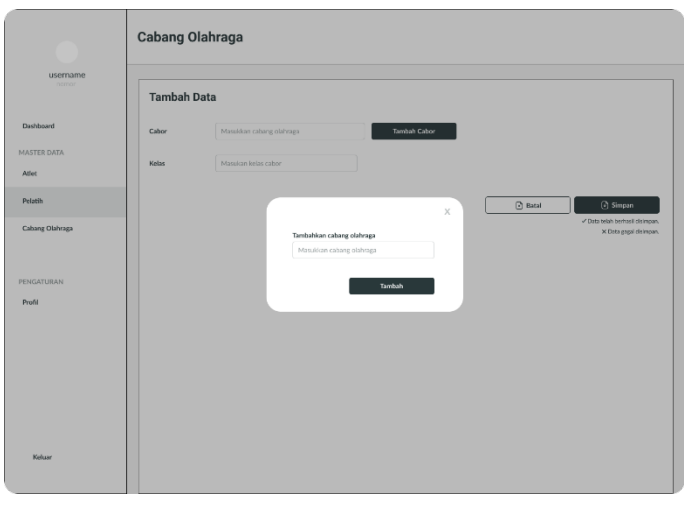

Gambar 3.1.15 Wireframe Modal Tambah Cabang Olahraga

Untuk halaman edit cabor dan tambah cabor, terdapat tombol tambahan yaitu tambah cabor, yang digunakan untuk menambahkan cabang olahraga ke dalam data sehingga akan muncul di dalam combo box dengan tujuan agar pengguna tidak menuliskannya secara berulang-ulang ketika hanya ingin menambahkan kelas cabang olahraga.

f. Halaman Profil

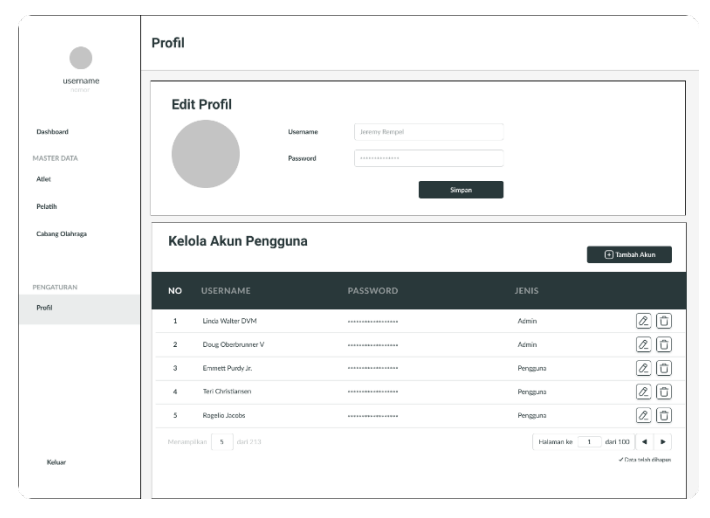

Gambar 3.1.16 Wireframe Halaman Profil

Halaman profile digunakan untuk mengedit username dan password pengguna yang sedang login. Selain itu, untuk pengguna yang memiliki akses, halaman ini juga digunakan untuk mengolah data pegawai yang bisa masuk ke dalam website SI Atlet.

2. Pembuatan Desain UI

Setelah *wireframe* selesai dibuat, selanjutnya adalah membuat desain *User Interface* menggunakan aplikasi Figma. Tahapan pertama dalam membuat desain User Interface adalah pemilihan pallete warna dan font yang digunakan dalam perancangan website SI Atlet ini yaitu sebagai berikut.

a. *Pallete* Warna

Penulis dan rekan-rekan setuju untuk menggunakan warna dasar hijau. Warna hijau digunakan karena merupakan warna dominan yang digunakan dalam logo DINPORABUDPAR. Selain itu warna hijau memiliki keterkaitan dengan kejujuran dan cenderung tidak membuat mata lelah karena merupakan salah satu warna dingin. Berikut ini *palette* warna yang digunakan dalam website SI Atlet.

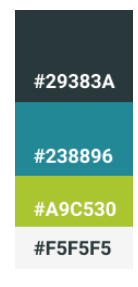

Gambar 3.2.1 Palette Warna

b. Font

Font yang digunakan dalam website SI Atlet adalah font Lato dengan jenis sans-serif. Jenis font sans-serif digunakan agar tampilan website terlihat bersih dan modern sehingga cocok apabila digunakan oleh lembaga pemerintahan di bidang olahraga.

# Lato Regular Lato Bold Lato Italic 1234567890

Gambar 3.2.2 Font Lato

Setelah *pallete* warna dan *font* diputuskan langkah selanjutnya adalah mulai membuat desain *User Interface* satu per satu halaman yang dibutuhkan sesuai dengan desain wireframe yang sudah dibuat sebelumnya. Halaman-halaman tersebut diantaranya sebagai berikut.

a. Halaman Login

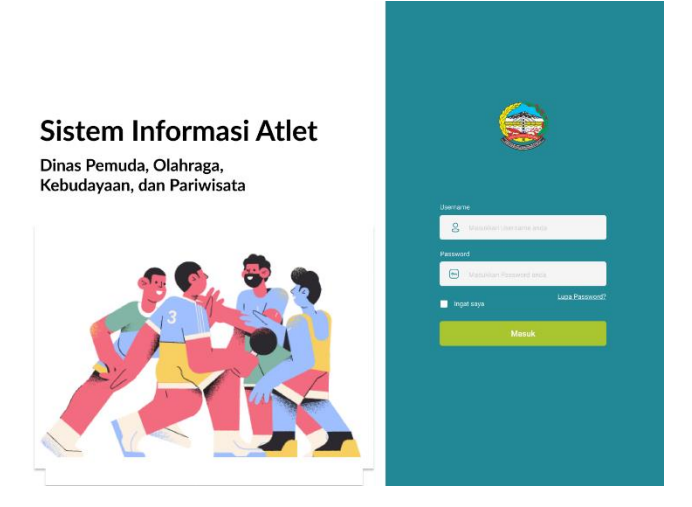

Gambar 3.2.3 Halaman Login

b. Halaman Dashboard

|              | Dashboard |                     |                                                                                                    |                                         |                                   |                                       |                              |                                             |
|--------------|-----------|---------------------|----------------------------------------------------------------------------------------------------|-----------------------------------------|-----------------------------------|---------------------------------------|------------------------------|---------------------------------------------|
| $\mathbf{H}$ |           |                     | g<br>Atlet                                                                                                  | æ<br>Pelatih<br>Cabor                   | g<br>Profile                      | 105<br><b>Total Medali</b>            |                              |                                             |
| ĝ<br>自<br>魚  |           |                     | $\stackrel{\scriptscriptstyle\frown}{\phantom{}_{3}}\stackrel{\scriptscriptstyle\frown}{\phantom{}_{2}}$ 13 | Pelatih<br>■ 53                         | Cabor<br>28                       | Emas<br>Perak<br>Perunggu             |                              | 63<br>34<br>s                               |
| 愈            |           | o<br><b>NO</b>      | Cari data disini<br><b>NAMA</b>                                                                             | Tahun<br>$\checkmark$<br><b>SEKOLAH</b> | Jenjang Pend. V<br>Cabor<br>CABOR | Kolas<br>$\checkmark$<br><b>KELAS</b> | $\checkmark$<br><b>TAHUN</b> | Prestasi<br>$\checkmark$<br><b>PRESTASI</b> |
|              |           | 1<br>$\overline{2}$ | Linda Walter DVM<br>Doug Oberbrunner V                                                                      | SMAN 1 Banyumas<br>SMPN 2 Purwokerto    | Atletik<br>Bola Voli              | Lari 100 m<br>Beregu Putra            | 2020<br>2018                 | Juana 2<br>Juara 1                          |
|              |           | $\mathfrak{a}$<br>4 | Emmett Purdy Jr.<br>Teri Christianson                                                                       | SMAN 3 Banyumas<br>SMAN 1 Baturaden     | Atletik<br>Karate                 | Lompat Jauh<br>Putri                  | 2020<br>2019                 | Juana 1<br>Juara 3                          |
| G,           |           | 5                   | Rogelio Jacobs<br>Menamplikan 5 dari 12 data yg ditemukan.                                                  | SMPN 1 Sokaraja                         | Atletik                           | Lari 300 m                            | 2019                         | Juara 2<br>Selengiapnya Buka Menu Atlet >   |

Gambar 3.2.4 Halaman Dashboard

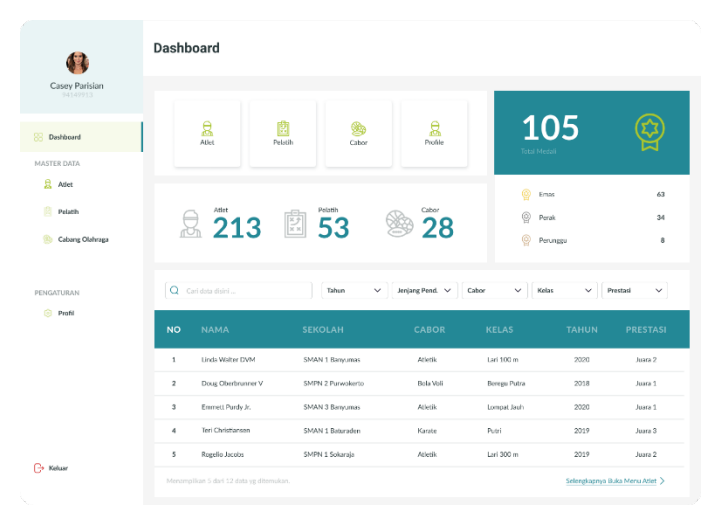

Gambar 3.2.5 Halaman Dashboard Sidebar

## c. Halaman Data Atlet

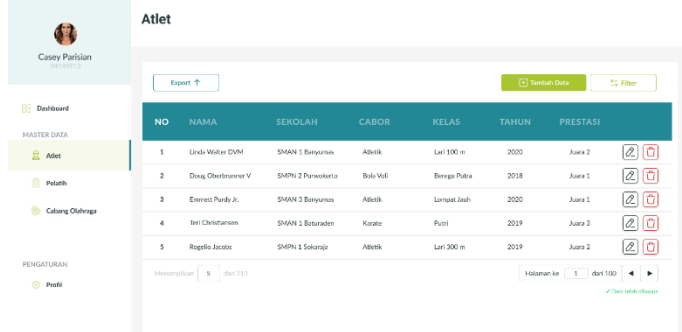

| $\rightarrow$ Keluar |  |                                                                |  |
|----------------------|--|----------------------------------------------------------------|--|
| ×.                   |  |                                                                |  |
|                      |  | $\alpha$ 1 $\alpha \alpha$ $\alpha$ $\pi$ 1 $\alpha$ 1 $\beta$ |  |

Gambar 3.2.6 Halaman Atlet

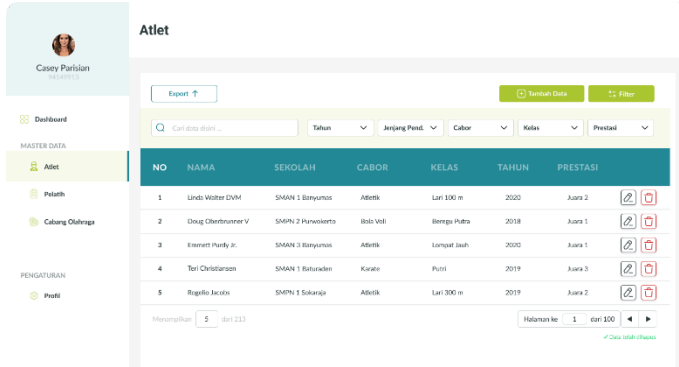

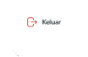

Gambar 3.2.7 Halaman Atlet Filter

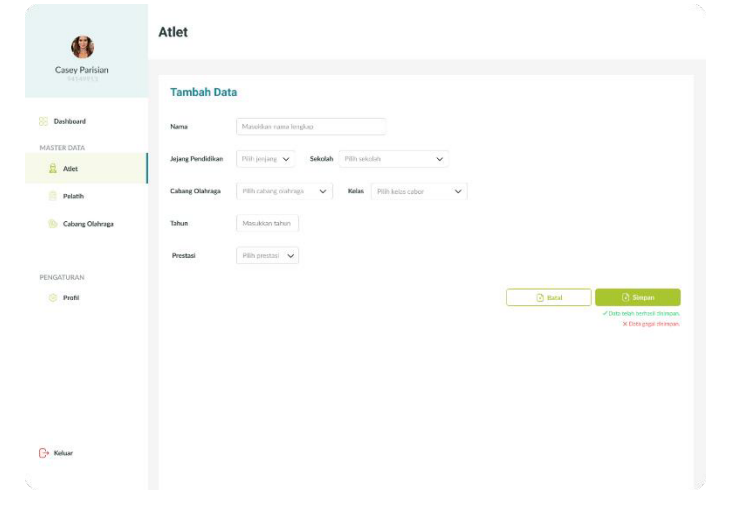

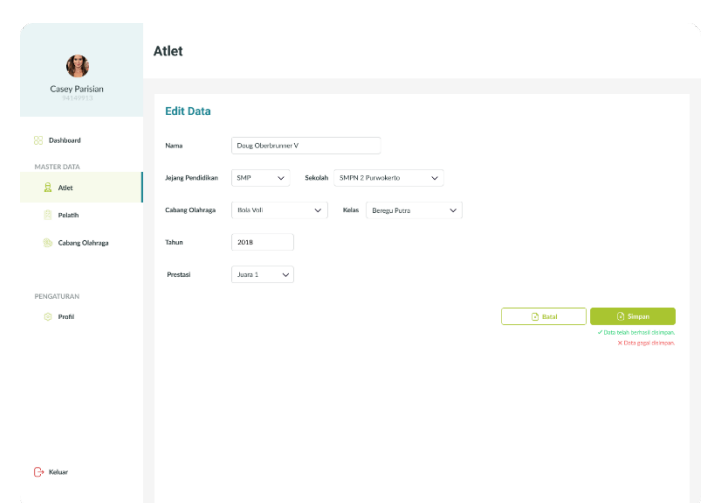

Gambar 3.2.8 Halaman Tambah Atlet

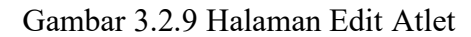

d. Halaman Data Pelatih

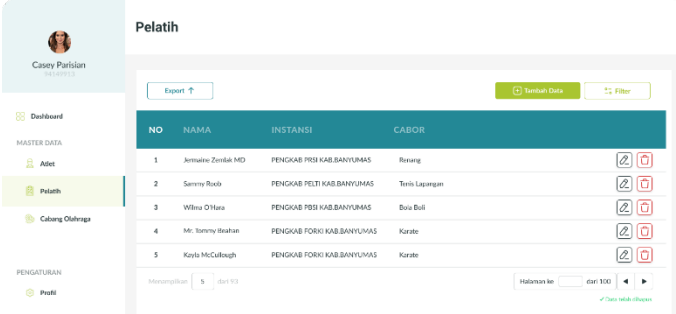

 $\bigoplus$  Keluar

Gambar 3.2.10 Halaman Pelatih

| Casey Parisian<br>94149913  |                  | Export T              |                            |                | $\bigoplus$ Tambah Data<br>12 Filter              |
|-----------------------------|------------------|-----------------------|----------------------------|----------------|---------------------------------------------------|
| <b>Dashboard</b>            |                  | Q Cari dota disini    |                            |                | Cabor<br>Instansi<br>$\checkmark$<br>$\checkmark$ |
| MASTER DATA<br>$\Box$ Affet | <b>NO</b>        | <b>NAMA</b>           | <b>INSTANSI</b>            | CABOR          |                                                   |
| <b>Pelath</b>               | $\mathbf{r}$     | Jermaine Zemlak MD    | PENGKAB PRSI KAB BANYUMAS  | Renang         | $\varnothing$ $\sigma$                            |
| Cabang Olahraga             | $\overline{z}$   | Sammy Roob            | PENGKAB PELTI KAB BANYUMAS | Tenis Lapangan | lío<br>0                                          |
|                             | $\mathfrak{a}^-$ | Wilma O'Hara          | PENGKAB PIISI KAILBANYUMAS | Hoja Boli      | o<br>$\boxed{\mathcal{Q}}$                        |
| PENGATURAN                  | $\ddot{a}$       | Mr. Tommy Beatran     | PENGKAB FORKI KAB BANYUMAS | Karate         | o<br>Ø.                                           |
| <b>Profil</b>               | 5                | Kayla McCullough      | PENGKAB FORKI KAB BANYUMAS | Karate         | ō<br>$\overline{\mathscr{L}}$                     |
|                             |                  | Mentmplikan 5 dari 93 |                            |                | Halaman ke<br>dari 100<br>٠<br>٠                  |
|                             |                  |                       |                            |                | P Class totals different                          |

Ŕ.

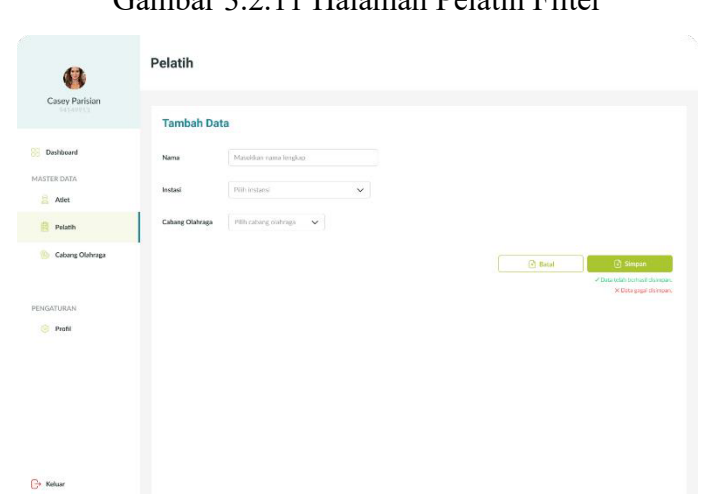

Gambar 3.2.11 Halaman Pelatih Filter

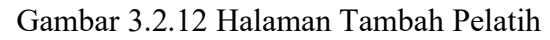

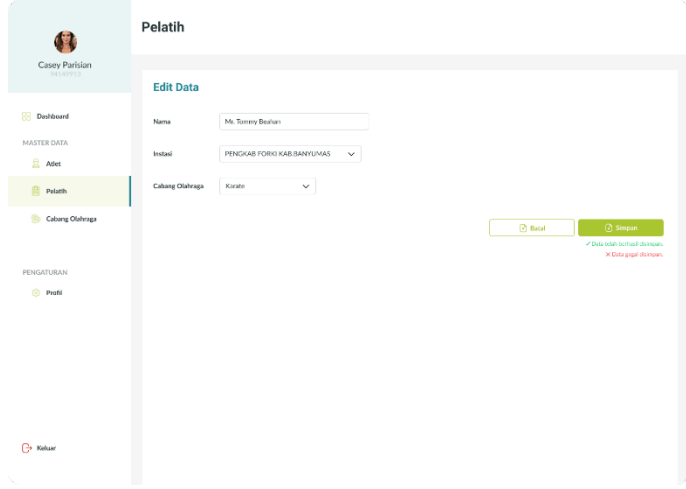

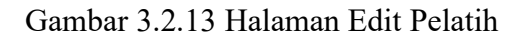

e. Halaman Data Cabang Olahraga

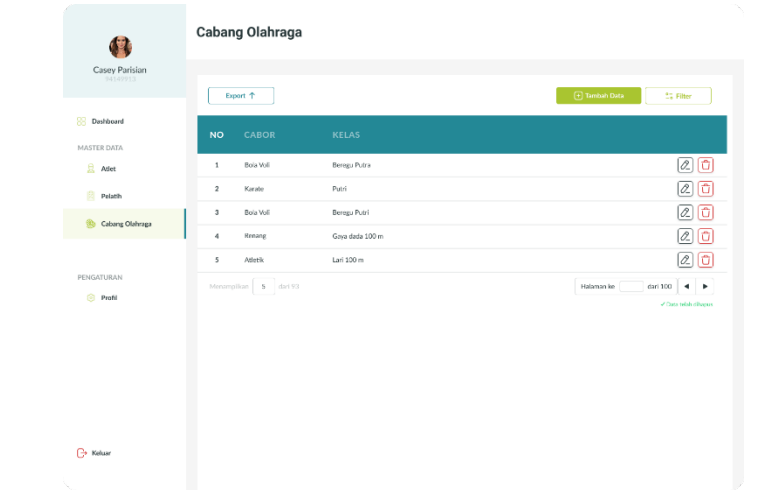

| 传                               | Cabang Olahraga             |                 |                                                                  |
|---------------------------------|-----------------------------|-----------------|------------------------------------------------------------------|
| Casey Parisian<br>94149913      | Export T                    |                 | $\overline{+}$ Tambah Data<br>11 Filter                          |
| <b>Dashboard</b><br>MASTER DATA | Q Cari dota disini          |                 | Cabor<br>$\checkmark$                                            |
| $\mathbf{a}$<br>Atlet           | <b>CABOR</b><br><b>NO</b>   | <b>KELAS</b>    |                                                                  |
| 図<br>Palatih                    | $\mathbf{1}$<br>Bola Voll   | Beregu Putra    | $\alpha$ <sub>0</sub>                                            |
| Cabang Olahraga                 | $\overline{z}$<br>Karate    | Putri           | $\left[\alpha\right]\left[\mathbf{t}\right]$                     |
|                                 | $\mathfrak I$<br>Itola Voli | Herogu Putri    | $ 2 $ 0                                                          |
| PENGATURAN                      | $\Delta$<br>Renane          | Gaya dada 100 m | Ø.<br>o                                                          |
| ⊜<br>Profil                     | 5<br>Atletik                | Lari 100 m      | 20                                                               |
|                                 | Mentmplikan 5 dari 93       |                 | Halaman ke<br>dari 100<br>$\rightarrow$<br>P Class telah dihapus |
|                                 |                             |                 |                                                                  |
|                                 |                             |                 |                                                                  |

Gambar 3.2.14 Halaman Cabang Olahraga

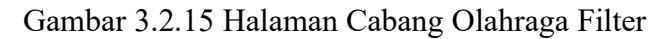

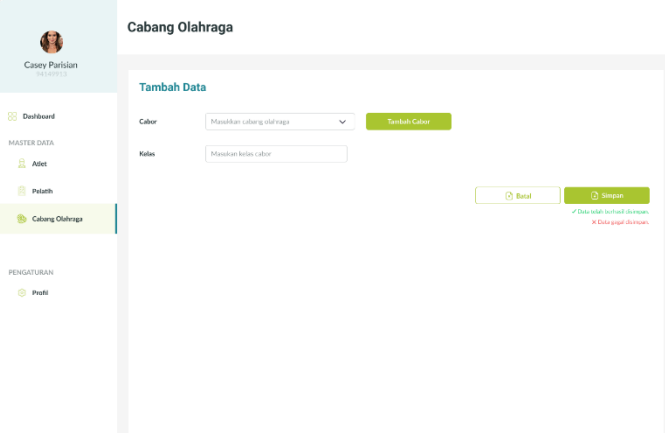

 $\bigoplus$  Keluar

 $\mathbb{G}^{\mathsf{r}}$  Kela

Gambar 3.2.16 Halaman Tambah Cabang Olahraga

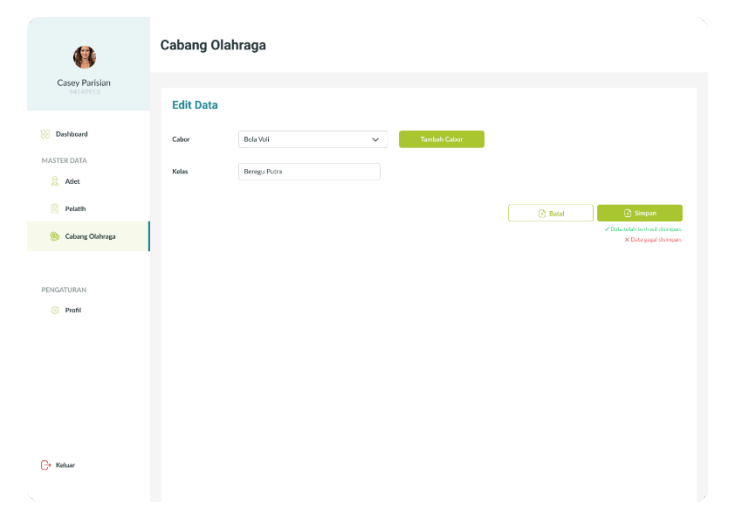

Gambar 3.2.17 Halaman Edit Cabang Olahraga

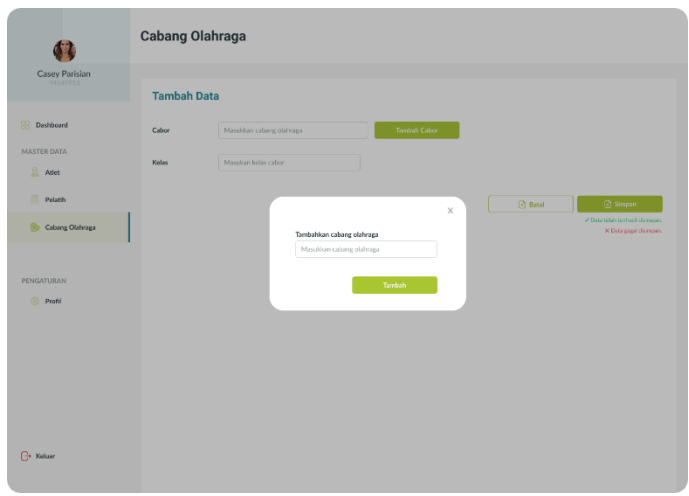

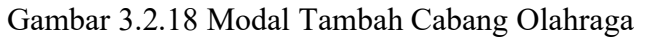

f. Halaman Profil

|                            | Profil                          |                      |                    |                             |                            |
|----------------------------|---------------------------------|----------------------|--------------------|-----------------------------|----------------------------|
| Casey Parisian<br>SASANDAS | <b>Edit Profil</b>              |                      |                    |                             |                            |
| Dashboard<br>MASTER DATA   |                                 | Usensame<br>Password | Jeremy Rempel<br>  |                             |                            |
| g<br>Adet<br>ė<br>Pelatih  |                                 |                      | Simpan             |                             |                            |
| Cabang Olahraga            |                                 | Kelola Akun Pengguna |                    |                             | <sup>(+)</sup> Tembah Akun |
| PENGATURAN                 | <b>USERNAME</b><br><b>NO</b>    |                      | <b>PASSWORD</b>    | <b>JENIS</b>                |                            |
|                            |                                 |                      |                    | Admin                       |                            |
|                            | $\mathbf{I}$                    | Linda Walter DVM     |                    |                             |                            |
|                            | $\mathbf 2$                     | Doug Oberbrunner V   | ------------------ | Admin                       | 0<br>û                     |
|                            | з<br>Emmett Purcly Jr.          |                      |                    | Pengguna                    | Ø.                         |
|                            | $\ddot{ }$<br>Teri Christiansen |                      | ****************** | Pengguna                    | $\vartheta$                |
|                            | 5<br>Ragelio Jacobs             |                      | -----------------  | Pengguna                    | 20<br>古<br>û<br>20         |
| Profil                     | Menangillan S. divi 213         |                      |                    | Halaman ke<br>$\frac{1}{1}$ | dari 100<br>٠              |

Gambar 3.2.19 Halaman Profil

3. Pembuatan Prototype

Tahap terakhir dari perancangan desain UI UX adalah pembuatan *prototype*. *Prototype* dibuat menggunakan aplikasi figma. Berikut gambaran flow dari prototype website SI Atlet.

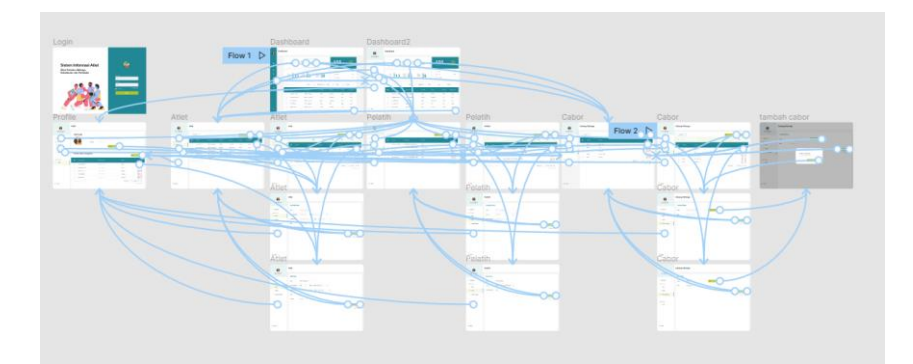

Gambar 3.3.1 Prototype

Untuk menjalankan prototype dapat diakses melalui link berikut ini: https://www.figma.com/proto/tvSpinF3yVRIMnOac7WT3G/SI-Atlet?pageid=0%3A1&node-

id=108%3A2933&viewport=242%2C48%2C0.39&scaling=minzoom&starting-point-node-id=82%3A336&show-proto-sidebar=1

# **BAB IV**

# **PENUTUP**

#### **A. Kesimpulan**

Berdasarkan kegiatan PKL/KP mengenai perancangan desain UI/UX website sistem informasi yang penulis lakukan, dapat ditarik kesimpulan sebagai berikut.

- 1. Website SI Atlet merupakan sistem yang dibuat dengan tujuan untuk memudahkan pegawai kantor bidang olahraga DINPORABUDPAR Banyumas dalam mengolah data atlet, pelatih, dan cabang olahraga sehingga menjadi lebih efektif dan efisien.
- 2. Desain UI/UX website SI Atlet dirancang untuk memudahkan programmer dalam melakukan pemrograman sistem sehingga dalam pengerjaannya akan lebih efektif.
- 3. Perancangan desain UI/UX diharapkan dapat membuat pengguna berinteraksi dengan antarmuka secara nyaman.

## **B. Saran**

Berdasarkan kegiatan PKL/KP yang penulis lakukan terdapat beberapa kekurangan dan menjadi saran pandangan untuk kegiatan kedepan, yaitu:

1. Website Sistem Informasi Atlet diharapkan dapat dikembangkan lebih lanjut agar sistem dapat dibuat menjadi aplikasi berbasi android atau desktop, sehingga pengguna akan lebih mudah dalam mengakses sistem.

#### **DAFTAR PUSTAKA**

- [1]. Abdurahman, M. (2018). Sistem Informasi Data Pegawai Berbasis Web Pada Kementerian Kelautan Dan Perikanan Kota Ternate. *Jurnal Ilmiah ILKOMINFO - Ilmu Komputer & Informatika*, *1*(2), 70–78. https://doi.org/10.47324/ilkominfo.v1i2.10
- [2]. Susilo, E., Wijaya, F. D., & Hartanto, R. (2018). Perancangan dan Evaluasi User Interface Aplikasi Smart Grid Berbasis Mobile Application. *Jurnal Nasional Teknik Elektro Dan Teknologi Informasi (JNTETI)*, *7*(2). https://doi.org/10.22146/jnteti.v7i2.416
- [3]. Wulandari, Ratri (2020) TA : Analisis dan Perancangan User Interface/ User Experience Modul Perpindahan Material pada PT. Trias Sentosa, Tbk menggunakan Model Double Diamond. Undergraduate thesis, Universitas Dinamika.
- [4]. Husaeri, A., & Putra, B. C. (2019). Rancang Bangun Sistem Informasi. *I D E a L I S*, *2*(4).
- [5]. Surentu, Y. Z., & Rembang, D. M. D. W. M. (2020). Pentingnya Website Sebagai Media Informasi Pariwisata Kabupaten Minahasa. *Jurnal Acta Diurna Komunikasi*, *2*(4).
- [6]. Citra Adjeng Triswari, "Analisis Dan Perancangan User Interface Pada Website Indokafire Menggunakan Metode Heuristic Evaluation," Skripsi thesis, 2021.
- [7]. Ramadhan, R. (2017). Pengertian User Interface ( UI ). Ilmuti Indonesia, 8– 10.
- [8]. Aziza, R. F. A. (2019). ANALISA USABILITY DESAIN USER INTERFACE PADA WEBSITE TOKOPEDIA MENGGUNAKAN METODE HEURISTICS EVALUATION. *Jurnal Tekno Kompak*, *13*(1). https://doi.org/10.33365/jtk.v13i1.265
- [9]. Yunus, A. I. (2018). *PERANCANGAN DESAIN USER INTERFACE DAN USER EXPERIENCE PADA APLIKASI SIAKAD DENGAN*

*MENGGUNAKAN METODE USER CENTERED DESIGN (UCD) PADA UNIVERSITAS ISLAM NEGERI SUNAN AMPEL SURABAYA*.

- [10]. Rahmalia, N. (2021). *Yuk, Kenalan dengan Wireframing untuk Desain UI/UX*. Glints.
- [11]. Parida, M., & Rahmawati, N. O. (2020). SISTEM INFORMASI PENGOLAHAN DATA ALUMNI SEKOLAH MENENGAH ATAS (SMA). *Jurnal Informasi Dan Komputer*, *8*(1). https://doi.org/10.35959/jik.v8i1.176
- [12]. Wibawa, A. P., Ashar, M., & Patmanthara, S. (2021). Transfer Teknologi Pembuatan Curriculum Vitae Dan Poster Untuk Siswa Pondok Pesantren Al-Munawwaroh. *Belantika Pendidikan*, *4*(2). https://doi.org/10.47213/bp.v4i2.107